# **2022 年日本液晶学会討論会 口頭発表者の方へ**

口頭発表は、本資料を必ずご確認のうえ行ってください。

### **概要**

- 口頭発表は、Zoom ミーティングルームで発表資料を画面共有しながらご講演いただきます。
- 業績賞受賞講演・産官学セッションはS会場、口頭・招待講演および岡野・小林・内田賞、奨励賞受賞講演 はB会場で行われます。
- 発表時間は以下の通りです。

口頭発表: (合計 20 分)発表 15 分、質疑応答 4 分 +交代 1 分 招待講演︓(合計 30)発表 25 分、質疑応答 4 分 +交代 1 分 岡野・小林・内田賞、奨励賞受賞講演︓(合計 30 分)発表 25 分、質疑応答 4 分 +交代 1 分 業績賞受賞講演: (合計 50 分) 発表 45 分、質疑応答 4 分 +交代 1 分 産官学セッション: (合計 45 分)発表 40 分、質疑応答 4 分 +交代 1 分

### **1. 前日までの準備**

- (1) 環境設定
	- ① Zoom デスクトップアプリ(推奨)をお使いの方は[、最新バージョンへのアップデート](https://support.zoom.us/hc/ja/articles/201362233)
	- ② カメラ、マイクの動作確認 雑音やハウリング等の音声トラブルを回避するため、ヘッドセットやマイク付きイヤホンの使用を推奨します。
	- ③ Zoom の基本操作確認 [\(参考\)](https://support.zoom.us/hc/ja/articles/200941109-Attendee-Controls-in-a-Meeting) (例)画面共有、音声ミュート/解除、ビデオ表示/非表示、チャット、退室
	- ④ 安定したインターネット環境の確保 インターネット接続は、極力有線をご使用ください。有線接続が不可能な場合は、強力で安定した Wi-Fi 環境を発表者側でご準備ください。
- (2) 接続テスト/動作テスト
	- 実行委員会が開設する接続テスト (限定ページ内にお知らせ) (9/5(月)~9/9(金) 開設、24 時間接 続可能)または Zoom [社のミーティングテストサイトで](https://zoom.us/test)、講演を行う時と同じ環境 (PC、ネット接続など) で接続テストや画面共有テストを行ってください。
	- ・ 会期中は、「試写用 Zoom ミーティングルーム」も常時開設していますので、直前の確認にご利用ください。
	- ・ 発表資料は、パワーポイントの不調時に備えて PDF 版も用意しておくことをお勧めします。

### **2. 発表手順**

- (1) 会場への入室と発表準備
	- $\cdot$  発表されるセッションの開始時間 10 分前までに、HP 上の URL 付プログラム (限定ページ内に掲載) か らリンクしているご自身の発表会場(A・B・C・S会場)の Zoom ルームに入室してください。
	- ・ 氏名表示を「講演番号 氏名(所属)」(例︓1AO1 液晶太郎(液晶研))としてください。
	- ・ PC 上で発表用ファイルを開いた状態で、座長から指示があるまでマイクをミュートにして待機してください。

(他の発表者が発表中は画面共有を開始しないでください)

- ・ 発表開始予定時刻を 5 分経過しても発表者が現れない場合は、「辞退」とみなします。
- Zoom で画面共有をする際に「ビデオクリップに最適化」にチェックを入れないでください。(図1参照)

# (2) 発表の流れ

- 座長から指示があり次第、画面共有を開始し、マイクをオンにして速やかに発表を始めてください。
- ・ 発表時は、カメラを必ずオンにしてください。但し、使用している PC にカメラが無い場合や、所属機関の規 定等によりカメラを使用できない場合を除きます。
- ・ 発表中は Zoom 画面上にはタイマーは表示されません。ご自身で時計を参照してください。 オンライン発表は延長する傾向が報告されていますので、時間厳守にご協力ください。
- ・ 質疑応答は、座長が挙手者(確認方法は図2参照)もしくはチャット入力者を指名し、口頭で行います。 チャットにも質問やコメントが記載される場合がありますので、発表終了直前にチャット内の該当する部分を 手動でコピーし、ご自身の PC に保存してください。実行委員会ではチャットは保存いたしませんので保存忘 れにご注意ください。
- ・ すべての発表が終了したら画面共有を止めてください。
- ・ 発表中にシステムトラブルが発生し接続の切断や操作不能となった場合は、再度同じ Zoom ルームへ接 続し、会場責任者(ホスト)がホスト権限を設定後、画面共有を行って発表を再開してください。

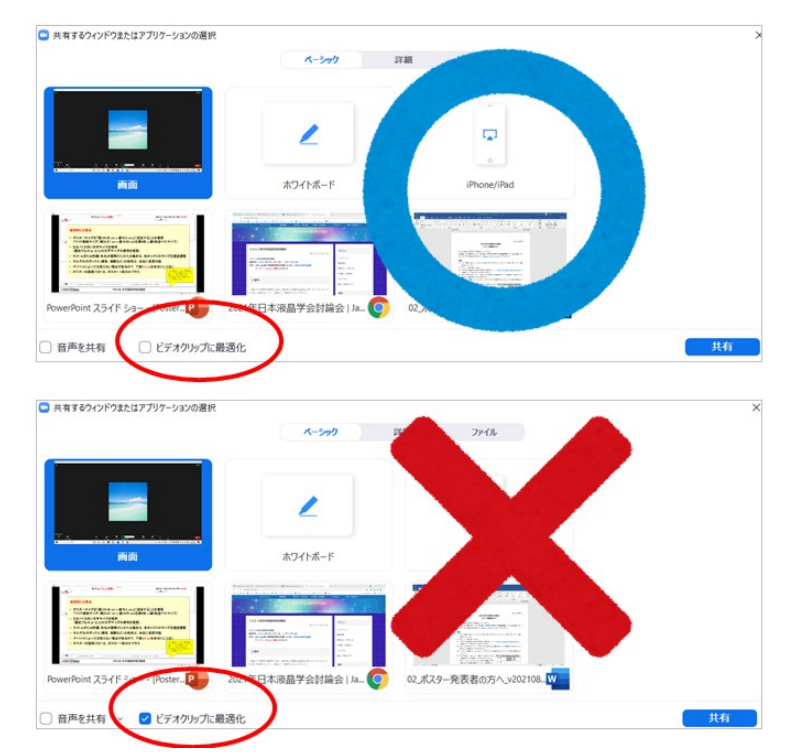

【図1】画面共有時のオプション指定

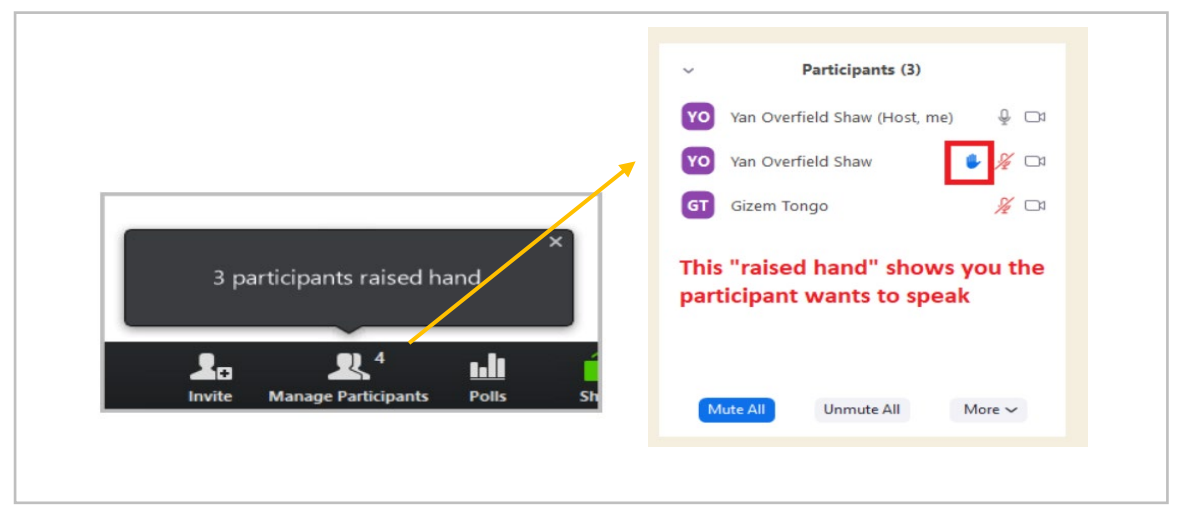

【図2】挙手している人を確認する方法

## **3. オーサーズインタビューについて**

今年度は、講演者と聴講者との議論を深めるため、オーサーズインタビューを企画しました。

- ・ 講演終了後もそのまま会場内に待機していただき、各セッション終了後の「オーサーズインタビュー」にご参加く ださい。
- ・ オーサーズインタビューは、ご発表会場内のブレイクアウトルームで開催します。
- ・ 会場責任者がブレイクアウトルームを開始しましたら、ご自身の講演番号が表示されたルームへ移動し、参 加者とのディスカッションにご対応ください。
- ・ 終了時間 2 分前になりましたら、会場責任者が終了のアナウンスを各ルームに配信しますので、まとめに入っ てください。

### **4. トラブル発生時**

発表中にシステムトラブルが発生し接続の切断や操作不能となった場合は、復旧後、再度同じ Zoom ルーム へ接続し、発表者自身で画面共有を行い、ミュートを解除して発表を再開してください。

#### **5. 著作権について**

日本液晶学会討論会でのオンライン発表は、自動公衆送信による再送信とみなされます。著作物を使用す る際には、著作権上、問題のないようにご留意ください。

オンライン開催においても、引用・転載の記載方法は通常と同じです。

引用・転載の際は、発表者において適切に許諾を得て出典を明記してください。また、写真の掲載にあたって は肖像権、パブリシティ権、所有権・敷地管理権の侵害のないことを確認してから行ってください。

日本液晶学会は教育機関でなく、研究発表自体も教育を目的としたものではないため著作権法 35 条の対 象にはならず、使用にあたっては著作物の利用許諾を得る必要があると考えられます。

論文とは異なり、単行本の図や表をそのまま引用する場合は注意ください。図や表は出版社が作成し、出版 社が著作権を有しているケースが多々あるので、文章の著者から許諾を得ただけでは図や表を配信に使用できな い場合もあります。

※講演予稿集に基づく出版に関する著作権(著作権法第27条及び第28条の権利を含む)は日本液晶 学会に帰属するものと致します。[\(日本液晶学会著作権規定\)](https://jlcs.jp/about/overview/rules/copyrightpolicy)

# **6. 免責事項**

- ・ Zoom は「デスクトップクライアント」の使用を推奨します。モバイルアプリも使用可能ですが、ポインタの操作等 に支障がある場合は使用をお控えください。「ウェブクライアント(ブラウザ上で参加)」は、デスクトップクライア ントとモバイルアプリが使用できない場合にのみご使用下さい。
- ・ マイクやカメラのトラブル(音声が聞こえない、マイクが繋がらない、自分のカメラが機能しないなど)は、主催 者側ではサポートできません。
- ・ ビデオ会議システムの接続状況は、発表者ご自身のネットワーク環境に依存します。画面のフリーズや音声 が途切れるなどのトラブルは、主催者側では対応できません。
- ・ オンライン会場に上手く接続できない場合でも、予稿が公開されているため、発表は成立したものとします。

以上